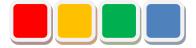

# FS Dashboard Function Instruction Manual

Ver. 4.0

Do not reprint this document without our permission.

©2013 FS Dashboard

## Introduction

Thank you for purchasing the FS Dashboard function (called the dashboard function below). This document describes how to use the dashboard function.

The dashboard function allows you to edit the screen layout and create screens in line with the layout of factory or other facilities in the web browser and to display the lit or blinking state of monitored and managed signal tower in Flex Signal (\*1).

(\*1) For details on Flex Signal, see the Flex Signal Instruction Manual.

# **Revision History**

| Sep. 13, 2015 | 1.0.0        |                                                  |
|---------------|--------------|--------------------------------------------------|
|               | 1.0.0        | First edition                                    |
| Dec. 21, 2016 | 2.0.0        | Improved the dashboard list and dashboard layout |
|               |              | and added functions.                             |
| Jun. 1, 2017  | 3.0.0        | Added the performance function.                  |
|               |              | Added a delete button for each component.        |
|               |              | Modified screenshots.                            |
|               |              | Added the specified URL function.                |
| May 25, 2018  | 4.0.0        | Added numerical items.                           |
|               |              | Modified screenshots.                            |
|               |              |                                                  |
|               |              |                                                  |
|               |              |                                                  |
|               |              |                                                  |
|               |              |                                                  |
|               |              |                                                  |
|               |              |                                                  |
|               |              |                                                  |
|               |              |                                                  |
|               |              |                                                  |
|               |              |                                                  |
|               |              |                                                  |
|               |              |                                                  |
|               |              |                                                  |
|               |              |                                                  |
|               |              |                                                  |
|               |              |                                                  |
|               | Jun. 1, 2017 | Jun. 1, 2017 3.0.0                               |

# **Table of Contents**

| 1. Screen Description                        |    | 5  |
|----------------------------------------------|----|----|
| 1-1. Terminology                             |    | 5  |
| (1) Site IP address                          |    |    |
| (2) Dashboard                                |    |    |
| (3) Dashboard No                             |    |    |
| (4) Signal tower No                          |    |    |
| (5) [Monitor submenu]                        |    |    |
| (6) Invalid characters                       |    |    |
| 1-2. Accessing the dashboard function        |    | 6  |
| (1) Accessing the dashboard                  | 6  |    |
| (2) Accessing the dashboard from Flex Signal | 6  |    |
| (3) Accessing the dashboard editing page     | 6  |    |
| 1-3. Dashboard list                          |    | 7  |
| 1-4. Layout editing                          |    | 8  |
| (1) Menu                                     | 8  |    |
| (2) Layout editing                           | 9  |    |
| (3) Layout edit preview                      | 19 |    |
| 1-5. Dashboard                               |    | 20 |
| (1) Dashboard                                | 20 |    |

# 1. Screen Description

## 1-1. Terminology

This section introduces the terms related to the dashboard function. These terms are used for description purposes in this manual.

- (1) Site IP address IP address of the PC where Flex Signal is installed
- (2) Dashboard

Screen you create by editing the layout with the dashboard function

- (3) Dashboard No.Number of the dashboard managed by this system
- (4) Signal tower No. Number of the signal tower managed by Flex Signal
- (5) [Monitor submenu]"Monitor" submenu described in "1-3. Menu" in the "Flex Signal Instruction Manual"
- (6) Invalid characters

\*;&"'\$#@\<>

These characters cannot be entered on the screen.

## 1-2. Accessing the dashboard function

#### (1) Accessing the dashboard

The address of the dashboard is as shown below. Specify the following address in the web browser (such as Internet Explorer) to access the dashboard.

#### http://[Site IP\_address]/FSDashboard/View/Dashboard[Dashboard No.].html

\* Specify the dashboard No. of the dashboard you want to access in [Dashboard No.].

#### (2) Accessing the dashboard from Flex Signal

Go to the selected dashboard from "MENU" - "Monitor" submenu in Flex Signal.

\* For details on "MENU," see "1-3. Menu" in the "Flex Signal Instruction Manual."

| group1      |            |            |            |            |
|-------------|------------|------------|------------|------------|
| Monitor     |            |            |            |            |
| → Whole M   | 1onitor —  |            |            |            |
| page1       |            |            |            |            |
| → Chart Lis | st 🛁       |            |            |            |
| page1       |            |            |            |            |
| - Dashboa   | ard 🕂      |            |            |            |
| 693<br>352  | 693<br>352 | 693<br>352 | 693<br>352 | 693<br>352 |
| Dashboard1  | Dashboard2 | Dashboard3 | Dashboard4 | Dashboard5 |

\* Dashboards can be named on the screen described in "1-3. Dashboard list."

\* The "MENU" - "Monitor" submenu does not display dashboards for which "Menu order" is set to "None" on the screen described in "1-3. Dashboard list."

#### (3) Accessing the dashboard editing page

The address of the dashboard editing page is as shown below. Specify the following address in the web browser (such as Internet Explorer) to access the dashboard. When you successfully access the page, the screen described in "1-3. Dashboard list" appears.

#### http://[Site IP address]/FSDashboard/

### 1-3. Dashboard list

This screen is used to save dashboard settings.

On this screen, you can save settings such as dashboard names.

| Flex Signal |               |         |      |        |                |
|-------------|---------------|---------|------|--------|----------------|
| Dashb       | oard List     |         |      |        |                |
| No.         | MENU<br>Order | NAME    | мемо |        |                |
| 1           | Empty •       |         |      | Remove | Layout Setting |
| 2           | Empty 🔻       |         |      | Remove | Layout Setting |
| 3           | Empty •       |         |      | Remove | Layout Setting |
| 4           | Empty 🔻       |         |      | Remove | Layout Setting |
| 5           | Empty 🔻       |         |      | Remove | Layout Setting |
| 6           | Empty •       |         |      | Remove | Layout Setting |
| 7           | Empty •       |         |      | Remove | Layout Setting |
| 8           | Empty 🔻       |         |      | Remove | Layout Setting |
| 9           | Empty •       |         |      | Remove | Layout Setting |
| 10          | Empty •       |         |      | Remove | Layout Setting |
| номе        |               | Empty 🔻 |      |        |                |
| Sa          | ve            |         | _    |        |                |

#### Figure 1: Dashboard list

#### Table 1: Description of the dashboard list

| No. | Item           | Description                                                        |
|-----|----------------|--------------------------------------------------------------------|
| 1   | No.            | Displays the dashboard No.                                         |
| 2   | MENU order     | Select the display order on the "MENU" - "Monitor" submenu.        |
|     |                | * If "None" is selected, the corresponding dashboard is not        |
|     |                | displayed on the "MENU" - "Monitor" submenu.                       |
| 3   | NAME           | Specify the dashboard name.                                        |
|     |                | * This item is displayed on the "MENU" - "Monitor" submenu.        |
| 4   | MEMO           | Enter a description or special notes on the dashboard, if any.     |
| 5   | Remove         | Clears the settings for the target dashboard.                      |
| 6   | Layout Setting | Goes to the screen to edit the target dashboard described in "1-4. |
|     |                | Layout editing."                                                   |
| 7   | Home           | Select the dashboard No. of the dashboard you want to use as the   |
|     |                | home screen of Flex Signal.                                        |
|     |                | * If "None" is selected, this item is not set.                     |
| 8   | Save           | Save the settings for the target dashboard.                        |

## 1-4. Layout editing

#### (1) Menu

The edit menu is displayed at the top section of the layout editing screen.

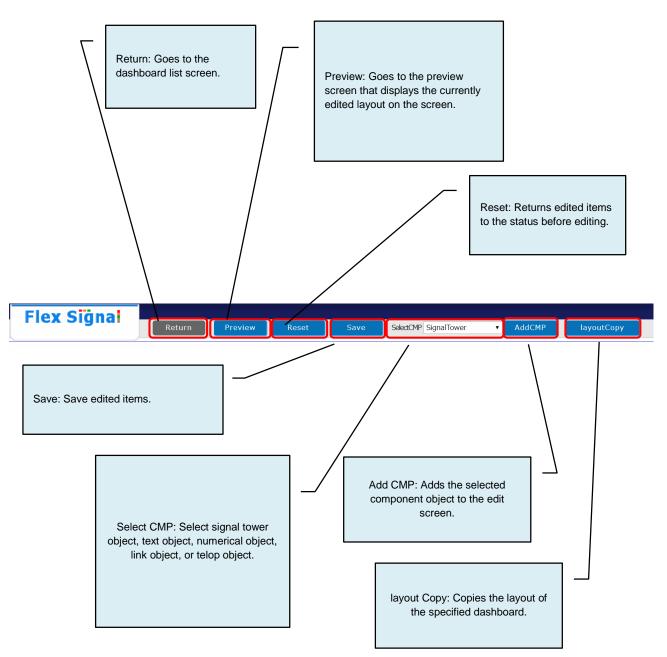

#### (2) Layout editing

This screen is used to edit the dashboard layout.

On this screen, you can edit the layout, for example by specifying a background image or placing component objects such as signal tower objects or text objects.

\* You can place component objects anywhere on the screen by dragging them.

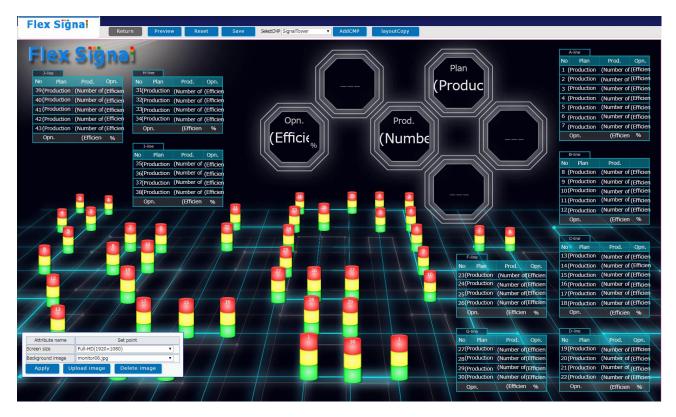

Figure 2: Layout editing

| No. | Item                                       |                                       | Description                                                                                                    |
|-----|--------------------------------------------|---------------------------------------|----------------------------------------------------------------------------------------------------|
| 1   | Attribute name Set point                   | Screen object                         | Window that appears when you select                                                                                                    |
|     | Screen size Full-HD(1920×1080)             | - edit window                         | the background. For details on the                                                                                                    |
|     | Background image                           |                                       | window, see "Table 3: Screen object edit                                                                                                    |
|     | Apply Upload image Delete image            |                                       | window."                                                                                                    |
| 2   |                                            | Signal tower<br>object                | Allows you to set up the signal tower<br>displayed on the dashboard. The<br>selected signal tower object is enclosed<br>by a pink border. You can select and<br>place this object anywhere on the screen.<br>The number on the top tier of the signal<br>tower object is the signal tower No. |
| 3   | Attribute name Set point<br>Y Position 93  | Signal tower<br>object edit<br>window | Window that appears when you select a signal tower object. For details on the window, see "Table 4: Signal tower                                                                                                    |
|     | X Position 171                             |                                       | object edit window."                                                                                                    |
|     | Signal tower No. 1                         |                                       |                                                                                                    |
|     | Signal tower<br>number of the tiers        |                                       |                                                                                                    |
|     | No.1: Red •                                | <u></u>                               |                                                                                                    |
|     | Signal tower No.3: Green                   | <u></u>                               |                                                                                                    |
|     | color setting No.4: Blue *                 |                                       |                                                                                                    |
|     | No.5: White •                              |                                       |                                                                                                    |
|     | Signal tower size 50                       |                                       |                                                                                                    |
|     |                                            |                                       |                                                                                                    |
|     | Apply Delete                               |                                       |                                                                                                    |
|     |                                            |                                       |                                                                                                    |
| 4   | Text                                       | Text object                           | Allows you to set up the text displayed on<br>the dashboard. The selected text object<br>is enclosed by a pink border. You can<br>select and place this object anywhere on<br>the screen.                                                                                                    |
| 5   |                                            | Text object                           | Window that appears when you select a                                                                                                    |
|     | Attribute name Set point                   | edit window                           | text object. For details on the window,                                                                                                    |
|     | Y Position 9                               |                                       | see "Table 5: Text object edit window."                                                                                                    |
|     | X Position 9                               |                                       | ,                                                                                                    |
|     | Fixed text                                 |                                       |                                                                                                    |
|     | Text type Signal tower No.:                |                                       |                                                                                                    |
|     | Display text Text                          |                                       |                                                                                                    |
|     | Text color                                 |                                       |                                                                                                    |
|     | Text size 20                               |                                       |                                                                                                    |
|     | Text position left-align<br>Frame size 120 | •                                     |                                                                                                    |
|     | Apply Delete                               |                                       |                                                                                                    |
|     |                                            |                                       |                                                                                                    |
|     |                                            |                                       |                                                                                                    |

#### Table 2: Description of layout editing

| 6  | (Number of production2)                                                                                                    | Numerical<br>object                | Allows you to set up the numerical value<br>displayed on the dashboard. The<br>selected text object is enclosed by a pink<br>border. You can select and place this<br>object anywhere on the screen. |
|----|----------------------------------------------------------------------------------------------------|------------------------------------|----------------------------------------------------------------------------------------------------|
| 7  | Attribute name     Set point       Y Position     10       X Position     10       Numeric type     Signal tower No.: 2       * oneday     shift       Text color     •       Text size     20       Text position     right-align       Frame size     120       Apply     Delete | Numerical<br>object edit<br>window | Window that appears when you select a<br>numerical object. For details on the<br>window, see "Table 6: Numerical object<br>edit window."                                                             |
| 8  | Link                                                                                                    | Link object                        | Allows you to set up the link displayed on<br>the dashboard. The selected link object is<br>enclosed by a pink border. You can<br>select and place this object anywhere on<br>the screen.            |
| 9  | Attribute name     Set point       Y Position     10       X Position     10       Link target     VIL:       Display text     Link       Text color     •       Text size     20       Frame size     120       Apply     Delete                                                  | Link object<br>edit window         | Window that appears when you select a<br>link object. For details on the window,<br>see "Table 7: Link object edit window."                                                                          |
| 10 | (Telop1)                                                                                                    | Telop object                       | Allows you to set up the telop displayed<br>on the dashboard. The selected telop<br>object is enclosed by a pink border. You<br>can select and place this object<br>anywhere on the screen.          |
| 11 | Attribute name     Set point       Y Position     10       X Position     10       Telop selection     Telop 1       Text color     •       Text size     20       Frame size     120       Speed     10       Apply     Delete                                                    | Telop object<br>edit window        | Window that appears when you select a telop object. For details on the window, see "Table 8: Telop object edit window."                                                                              |

| ltem                                                    |             | Description                                                                                                    |
|---------------------------------------------------------|-------------|----------------------------------------------------------------------------------------------------|
|                                                         | Screen size | Select the size suitable for the size of the PC screen on                                                                                                    |
|                                                         |             | which the dashboard is displayed.                                                                                                    |
| Attribute name Set point Screen size Full-HD(1920×1080) |             | Select SVGA (800 x 600), XGA (1024 x 768),                                                                                                    |
| Background image                                        |             | SXGA (1280 x 1024), Full-HD (1920 x 1080)                                                                                                    |
| Apply Upload image Delete image                         |             | or 4K (3840 x 2160).                                                                                                    |
|                                                         |             | * The layout edit screen displays the red frame with the                                                                                                    |
|                                                         |             | specified screen size.                                                                                                    |
|                                                         | Background  | Select the image suitable for the size of the PC screen                                                                                                    |
|                                                         | image       | on which the dashboard is displayed.                                                                                                    |
|                                                         |             | * The layout edit screen displays the background                                                                                                    |
|                                                         |             | image that fits into the frame with the specified screen                                                                                                    |
|                                                         |             | size.                                                                                                    |
|                                                         | Apply       | Applies the specified screen size and background                                                                                                    |
|                                                         |             | image.                                                                                                    |
|                                                         |             | * Pressing the Enter key also applies them.                                                                                                    |
|                                                         | Upload      | The image upload settings dialog box pops up.                                                                                                    |
|                                                         | image       |                                                                                                    |
|                                                         | Image       | The image upload settings dialog box shown below                                                                                                    |
|                                                         | upload      | pops up.                                                                                                    |
|                                                         | settings    | Upload image X                                                                                                    |
|                                                         |             | You can choose a image file and upload it,<br>note:The extension up to "jpg", "jpg", "bmp"and ",png" can be used,<br>note:The life size up to 2MB can be used.<br>note:The image file was uploaded can use as a background image.<br>Browse Upload |
|                                                         |             | Specify the image you want to upload from ""                                                                                                    |
|                                                         |             | When you select "Upload" after specifying an image,                                                                                                    |
|                                                         |             | that image is uploaded.                                                                                                    |

Table 3: Screen object edit window

|                                     | Item                      |                            | Description                                                                                      |
|-------------------------------------|---------------------------|----------------------------|--------------------------------------------------------------------------------------------------|
| Attribute name                      | Set point                 | Y position                 | Specify the Y coordinate position of the signal tower object.                                    |
| Y Position                          | 93                        | X position                 | Specify the X coordinate position of the signal                                                  |
| X Position                          | 171                       |                            | tower object.                                                                                    |
| Signal tower No.                    | 1                         | Signal Tower               | Specify the signal tower No.                                                                     |
| Signal tower<br>number of the tiers | 3Tiers •                  | No.                        | Specify the signal tower No.                                                                     |
|                                     | No.1: Red    No.2: Yellow | Number tower               | Select the number of tiers of the signal tower                                                   |
| Signal tower<br>color setting       | No.3: Green               | number of tiers            | object.                                                                                          |
|                                     | No.4: Blue *              | Signal tower               | Select the color for each tier of the signal                                                     |
|                                     | No.5: White v             | color settings             | tower object.                                                                                    |
| Signal tower size                   | 50                        | oolor oottingo             |                                                                                                  |
| Signal tower direction              | Standard •                |                            | Select red, yellow, green, blue or white.                                                        |
|                                     | Delete                    | Signal tower size          | Specify the size of the signal tower object.                                                     |
|                                     |                           | Signal tower<br>dirrection | Select the orientation of the signal tower<br>object.<br>Select portrait or landscape.           |
|                                     |                           | Signal tower               | Select the design of the signal tower object.                                                    |
|                                     |                           | design                     | Select standard, three dimension, plane or cylinder.                                             |
|                                     |                           | Apply                      | Applies the settings for the signal tower object.<br>* Pressing the Enter key also applies them. |
|                                     |                           | Delete                     | Deletes the signal tower object.                                                                 |

Table 4: Signal tower object edit window

|                |                   | Text object edi                         | t window                                                                             |
|----------------|-------------------|-----------------------------------------|--------------------------------------------------------------------------------------|
|                |                   | Y position                              | Specify the Y coordinate position of the text object.                                |
|                |                   | X position                              | Specify the X coordinate position of the text object.                                |
|                |                   | Text type                               | Select the text category. Select fixed text,                                         |
| Attribute name | Set point         | ,,,,,,,,,,,,,,,,,,,,,,,,,,,,,,,,,,,,,,, | signal tower name or line name.                                                      |
| Y Position     | 9                 |                                         | C C                                                                                  |
| X Position     | 9<br>Fixed text   |                                         | <ul> <li>Fixed text: Displays the text specified in<br/>"Displayed text."</li> </ul> |
| Text type      | Signal tower No.: |                                         |                                                                                      |
| Display text   | Text              |                                         | Signal tower name: Displays the signal                                               |
| Text color     |                   |                                         | tower name of the specified signal                                                   |
| Text size      | 20                |                                         | tower No.                                                                            |
| Text position  | left-align 🔹      |                                         | Line name: Diaplays the line name of                                                 |
| Frame size     | 120               |                                         | Line name: Displays the line name of the an additional terror Na                     |
| Apply          | Delete            |                                         | the specified signal tower No.                                                       |
|                |                   | Signal                                  | Specify the signal tower No.                                                         |
|                |                   | tower No.                               |                                                                                      |
|                |                   | Displayed                               | Specify the text to be displayed. When                                               |
|                |                   | type                                    | "Text category" is "Fixed text," you can                                             |
|                |                   | (JPC                                    | enter any text desired.                                                              |
|                |                   | -                                       |                                                                                      |
|                |                   | Text color                              | Select the color of the text object.                                                 |
|                |                   |                                         | Attribute name Set point                                                             |
|                |                   |                                         | Y Position 279                                                                       |
|                |                   |                                         | X Position 262                                                                       |
|                |                   |                                         | Text type                                                                            |
|                |                   |                                         | Signal tower No.:                                                                    |
|                |                   |                                         | Text color                                                                           |
|                |                   |                                         | Text size                                                                            |
|                |                   |                                         | Text position                                                                        |
|                |                   |                                         | Frame size                                                                           |
|                |                   |                                         |                                                                                      |
|                |                   |                                         | cancel OK                                                                            |
|                |                   |                                         | You can specify whatever color you like                                              |
|                |                   |                                         | from the pallet.                                                                     |
|                |                   | Text size                               | Specify the character size of the text object.                                       |
|                |                   | Text                                    | Select the display position in the text object                                       |
|                |                   | position                                | display frame.                                                                       |
|                |                   |                                         | Select left-aligned, centered or                                                     |
|                |                   |                                         | <b>C</b>                                                                             |
|                |                   |                                         | right-aligned.                                                                       |
|                |                   | Frame size                              | Specify the size of the text object display                                          |
|                |                   |                                         | frame.                                                                               |
|                |                   | Apply                                   | Applies the settings for the text object.                                            |
|                |                   |                                         | * Pressing the Enter key also applies them.                                          |
|                |                   | Delete                                  | Deletes the text object.                                                             |
|                |                   | Delete                                  |                                                                                      |

Table 5: Text object edit window

|                          | Nu                                       | umerical object                                                             | edit window                                                                                    |                                                                                |                                                                           |                                                                                                    |  |                                                                                                |  |  |  |                                                                                                    |                                                                                                    |  |                                                                                                    |  |  |  |  |  |  |                                                                                                    |
|--------------------------|------------------------------------------|-----------------------------------------------------------------------------|------------------------------------------------------------------------------------------------|--------------------------------------------------------------------------------|---------------------------------------------------------------------------|----------------------------------------------------------------------------------------------------|--|------------------------------------------------------------------------------------------------|--|--|--|----------------------------------------------------------------------------------------------------|----------------------------------------------------------------------------------------------------|--|----------------------------------------------------------------------------------------------------|--|--|--|--|--|--|----------------------------------------------------------------------------------------------------|
|                          |                                          | Y position                                                                  | Specify the Y coordinate position of the numerical object.                                     |                                                                                |                                                                           |                                                                                                    |  |                                                                                                |  |  |  |                                                                                                    |                                                                                                    |  |                                                                                                    |  |  |  |  |  |  |                                                                                                    |
|                          |                                          | X position                                                                  | Specify the X coordinate position of the numerical object.                                     |                                                                                |                                                                           |                                                                                                    |  |                                                                                                |  |  |  |                                                                                                    |                                                                                                    |  |                                                                                                    |  |  |  |  |  |  |                                                                                                    |
|                          |                                          | Numerical                                                                   | Select the numerical category.                                                                 |                                                                                |                                                                           |                                                                                                    |  |                                                                                                |  |  |  |                                                                                                    |                                                                                                    |  |                                                                                                    |  |  |  |  |  |  |                                                                                                    |
| Attribute name           | Set point                                | type                                                                        |                                                                                                |                                                                                |                                                                           |                                                                                                    |  |                                                                                                |  |  |  |                                                                                                    |                                                                                                    |  |                                                                                                    |  |  |  |  |  |  |                                                                                                    |
| Y Position<br>X Position | 10                                       | type                                                                        | <ul> <li>Number of production: Displays the<br/>production volume for the specified</li> </ul> |                                                                                |                                                                           |                                                                                                    |  |                                                                                                |  |  |  |                                                                                                    |                                                                                                    |  |                                                                                                    |  |  |  |  |  |  |                                                                                                    |
| lumoric tuno             | NumberOfProduction                       |                                                                             | signal tower No.                                                                               |                                                                                |                                                                           |                                                                                                    |  |                                                                                                |  |  |  |                                                                                                    |                                                                                                    |  |                                                                                                    |  |  |  |  |  |  |                                                                                                    |
| lumeric type             | Signal tower No.: 2  oneday oneday shift |                                                                             | Production target: Displays the target                                                         |                                                                                |                                                                           |                                                                                                    |  |                                                                                                |  |  |  |                                                                                                    |                                                                                                    |  |                                                                                                    |  |  |  |  |  |  |                                                                                                    |
| lext color               |                                          |                                                                             | production volume for the specified                                                            |                                                                                |                                                                           |                                                                                                    |  |                                                                                                |  |  |  |                                                                                                    |                                                                                                    |  |                                                                                                    |  |  |  |  |  |  |                                                                                                    |
| ext size                 | 20                                       |                                                                             |                                                                                                |                                                                                |                                                                           |                                                                                                    |  |                                                                                                |  |  |  |                                                                                                    |                                                                                                    |  |                                                                                                    |  |  |  |  |  |  |                                                                                                    |
| ext position             | right-align 🔹                            |                                                                             | signal tower No.                                                                               |                                                                                |                                                                           |                                                                                                    |  |                                                                                                |  |  |  |                                                                                                    |                                                                                                    |  |                                                                                                    |  |  |  |  |  |  |                                                                                                    |
| rame size                | 120<br>Delete                            |                                                                             | Efficiency: Displays the operation rate     for the specified signal tower No.                 |                                                                                |                                                                           |                                                                                                    |  |                                                                                                |  |  |  |                                                                                                    |                                                                                                    |  |                                                                                                    |  |  |  |  |  |  |                                                                                                    |
| (pp)                     |                                          |                                                                             | for the specified signal tower No.                                                             |                                                                                |                                                                           |                                                                                                    |  |                                                                                                |  |  |  |                                                                                                    |                                                                                                    |  |                                                                                                    |  |  |  |  |  |  |                                                                                                    |
|                          |                                          |                                                                             |                                                                                                |                                                                                |                                                                           | <ul> <li>Production rate: Displays the<br/>production achievement rate for the<br/>specified signal tower No.</li> </ul> |  |                                                                                                |  |  |  |                                                                                                    |                                                                                                    |  |                                                                                                    |  |  |  |  |  |  |                                                                                                    |
|                          |                                          |                                                                             |                                                                                                |                                                                                |                                                                           |                                                                                                    |  |                                                                                                |  |  |  | <ul> <li>Production tact time: Displays the<br/>production cycle time for the specified<br/>signal tower No.</li> </ul> |                                                                                                    |  |                                                                                                    |  |  |  |  |  |  |                                                                                                    |
|                          |                                          |                                                                             |                                                                                                | Operation time: Displays the operating time for the specified signal tower No. |                                                                           |                                                                                                    |  |                                                                                                |  |  |  |                                                                                                    |                                                                                                    |  |                                                                                                    |  |  |  |  |  |  |                                                                                                    |
|                          |                                          |                                                                             |                                                                                                |                                                                                |                                                                           |                                                                                                    |  |                                                                                                |  |  |  |                                                                                                    |                                                                                                    |  |                                                                                                    |  |  |  |  |  |  | <ul> <li>Longest operation time: Displays the<br/>maximum operating time for the<br/>specified signal tower No.</li> </ul> |
|                          |                                          |                                                                             |                                                                                                |                                                                                | Alarm time: Displays the abnormal time for the specified signal tower No. |                                                                                                    |  |                                                                                                |  |  |  |                                                                                                    |                                                                                                    |  |                                                                                                    |  |  |  |  |  |  |                                                                                                    |
|                          |                                          |                                                                             |                                                                                                |                                                                                |                                                                           |                                                                                                    |  |                                                                                                |  |  |  |                                                                                                    | <ul> <li>Alarm count: Displays the number of<br/>errors for the specified signal tower No.</li> </ul> |  |                                                                                                    |  |  |  |  |  |  |                                                                                                    |
|                          |                                          |                                                                             |                                                                                                |                                                                                |                                                                           |                                                                                                    |  | <ul> <li>Alarm rate: Displays the error rate for<br/>the specified signal tower No.</li> </ul> |  |  |  |                                                                                                    |                                                                                                    |  |                                                                                                    |  |  |  |  |  |  |                                                                                                    |
|                          |                                          |                                                                             |                                                                                                |                                                                                |                                                                           |                                                                                                    |  |                                                                                                |  |  |  |                                                                                                    |                                                                                                    |  | <ul> <li>Longest alarm time: Displays the<br/>maximum abnormal time for the<br/>specified signal tower No.</li> </ul> |  |  |  |  |  |  |                                                                                                    |
|                          |                                          | Performance: Displays the performance<br>for the specified signal tower No. |                                                                                                |                                                                                |                                                                           |                                                                                                    |  |                                                                                                |  |  |  |                                                                                                    |                                                                                                    |  |                                                                                                    |  |  |  |  |  |  |                                                                                                    |
|                          |                                          |                                                                             | OEE: Displays the total equipment<br>efficiency for the specified signal tower<br>No.          |                                                                                |                                                                           |                                                                                                    |  |                                                                                                |  |  |  |                                                                                                    |                                                                                                    |  |                                                                                                    |  |  |  |  |  |  |                                                                                                    |
|                          |                                          | Quality: Displays the quality for the                                       |                                                                                                |                                                                                |                                                                           |                                                                                                    |  |                                                                                                |  |  |  |                                                                                                    |                                                                                                    |  |                                                                                                    |  |  |  |  |  |  |                                                                                                    |

Table 6: Numerical object edit window

| Delete           | Deletes the text object.                                                                                                |
|------------------|----------------------------------------------------------------------------------------------------|
| Арріу            | * Pressing the Enter key also applies them.                                                                             |
| Apply            | Applies the settings for the text object.                                                                               |
| Frame size       | Specify the size of the numerical object display frame.                                                                 |
| Frame size       | right-aligned.                                                                                                    |
|                  | Select left-aligned, centered or                                                                                        |
|                  | object display frame.                                                                                                   |
| Text position    | Select the display position in the numerical                                                                            |
|                  | object.                                                                                                    |
| Text size        | Specify the character size of the numerical                                                                             |
|                  | from the pallet.                                                                                                    |
|                  | You can specify whatever color you like                                                                                 |
|                  | 文字サイズ     マンクリン       文字位置     マンクレーマン       砕サイズ     マンクレーマン       空川     マンクレーマン       空川     マンクレーマン       Cancel OK |
|                  | 單论名         設定値           Y位置         990           X位置         1405           激性镭別         生品数           次空色         ▼ |
| Text color       | Select the color of the numerical object.                                                                               |
|                  | time," "Error count," "Error rate," and<br>"Maximum abnormal time."                                                     |
|                  | "Maximum operating time," "Abnormal                                                                                     |
|                  | "Operation rate," "Operating time,"                                                                                     |
|                  | applicable to "Production volume,"                                                                                      |
|                  | * One-day display and shift display are only                                                                            |
| Display          | Select one-day display or shift display.                                                                                |
| Signal tower No. | Specify the signal tower No.                                                                                            |
| Circultower      | for the specified signal tower No.                                                                                      |
|                  | Differences: Displays the differences                                                                                   |
|                  | time for the specified signal tower No.                                                                                 |
|                  | <ul><li>specified signal tower No.</li><li>Watch Time: Displays the monitoring</li></ul>                                |
|                  | <ul> <li>Theoretical output: Displays the<br/>number of producible products for the</li> </ul>                          |
|                  | number of defective products for the specified signal tower No.                                                         |
|                  | <ul> <li>Defective products: Displays the</li> </ul>                                                                    |
|                  | <ul> <li>Good products: Displays the number of<br/>good products for the specified signal<br/>tower No.</li> </ul>      |

| Link object edit window |                                          |               |                                                                                                    |
|-------------------------|------------------------------------------|---------------|----------------------------------------------------------------------------------------------------|
|                         |                                          | Y position    | Specify the Y coordinate position of the link                                                                                                    |
|                         |                                          |               | object.                                                                                                    |
|                         |                                          | X position    | Specify the X coordinate position of the link                                                                                                    |
|                         |                                          |               | object.                                                                                                    |
|                         |                                          | Link taget    | Select the link destination.                                                                                                    |
| Attribute name          | Set point                                | Ŭ             | . Specified UPL: Case to the apacified                                                                                                    |
| Y Position              | 10                                       |               | Specified URL: Goes to the specified                                                                                                    |
| X Position              | 10                                       |               | URL.                                                                                                    |
| Numeric type            | NumberOfProduction   Signal tower No.: 2 |               | • Each dashboard name: Goes to the link                                                                                                    |
|                         | oneday shift                             |               | destination of the selected dashboard.                                                                                                    |
| Text color              |                                          | URL           | Specify the URL.                                                                                                    |
| Text size               | 20                                       |               | * This item can be specified only when                                                                                                    |
| Text position           | right-align •                            |               |                                                                                                    |
| Frame size              | 120<br>Delete                            |               | "Specified URL" is selected for "Link                                                                                                    |
|                         |                                          |               | destination."                                                                                                    |
|                         |                                          | Displaye text | Specify the text to be displayed.                                                                                                    |
|                         |                                          | Text color    | Select the color of the link object.                                                                                                    |
|                         |                                          | Text size     | Attribute name       Set point         Y Position       55         Int target       Int         Image: Size in the size in the pallet.       Image: Size in the size in the size of the link object. |
|                         |                                          | Frame size    |                                                                                                    |
|                         |                                          |               | Specify the size of the link object display frame.                                                                                                    |
|                         |                                          | Apply         | Applies the settings for the text object.                                                                                                    |
|                         |                                          |               | * Pressing the Enter key also applies them.                                                                                                    |
|                         |                                          | Delete        | Deletes the text object.                                                                                                    |
|                         |                                          |               | ,                                                                                                    |

Table 7: Link object edit window

|                 | Те        | lop object edit w  | vindow                                                                                                    |
|-----------------|-----------|--------------------|----------------------------------------------------------------------------------------------------|
|                 |           | Y position         | Specify the Y coordinate position of the telop object.                                                                                                    |
|                 |           | X position         | Specify the X coordinate position of the telop object.                                                                                                    |
|                 |           | Telop<br>selection | Select the telop to be displayed. Select Telop 1, Telop 2 or Telop 3.                                                                                             |
|                 |           | Text color         | Select the color of the telop object.                                                                                                    |
| Attribute name  | Set point |                    |                                                                                                    |
| Y Position      | 10        |                    | Attribute name Set point Y Position 36                                                                                                    |
| X Position      | 10        |                    | X Position 211                                                                                                    |
| Telop selection | Telop 1   |                    | Telop 1 v                                                                                                    |
| Text color      |           |                    | Text color                                                                                                    |
| Text size       | 20        |                    | Frame size                                                                                                    |
| Frame size      | 120       |                    | Speed                                                                                                    |
| Speed           | 10        |                    | Apply D cancel OK                                                                                                    |
| Арріу           | Delete    | Text size          | You can specify whatever color you like<br>from the pallet.<br>Specify the character size of the telop                                                            |
|                 |           |                    | object.                                                                                                    |
|                 |           | Frame size         | Specify the size of the telop object display frame.                                                                                                    |
|                 |           | Speed              | Specify the telop display speed.<br>When a small number is specified, the<br>telop moves quickly. When a large<br>number is specified, the telop moves<br>slowly. |
|                 |           | Apply              | Applies the settings for the text object.<br>* Pressing the Enter key also applies<br>them.                                                                       |
|                 |           | Delete             | Deletes the text object.                                                                                                    |
|                 |           | Delete             |                                                                                                    |

Table 8: Telop object edit window

#### (3) Layout edit preview

This screen is used to check the currently edited layout.

On this screen, you can see how the currently edited layout is displayed on the screen described in "1-5. Dashboard."

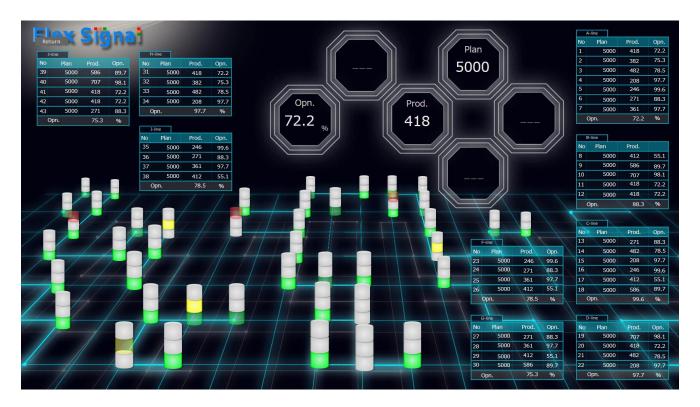

| Figure 3: Layout edit | preview |
|-----------------------|---------|
|-----------------------|---------|

#### Table 9: Description of the layout edit preview

| No. | Item                                   | Description |
|-----|----------------------------------------|-------------|
| 1   | Return Goes to the layout edit screen. |             |

## 1-5. Dashboard

#### (1) Dashboard

This screen displays the created dashboard.

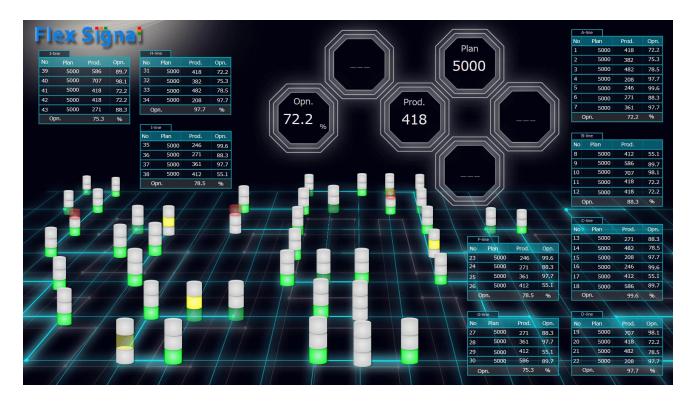

Figure 4: Dashboard

| Item                | Description                                                                                                    |
|---------------------|----------------------------------------------------------------------------------------------------|
| Signal tower object | Displays whether the signal tower for the signal tower No.<br>specified on the layout edit screen is lit or blinking. If the<br>signal tower is neither lit nor blinking, this item is<br>displayed in white.<br>When you select the signal tower object, the operation<br>history monitor is displayed for the signal tower with the<br>specified signal tower No. * For details on the operation<br>history monitor, see "1-6. (3) Single device - operation<br>history monitor" in the "Flex Signal Instruction Manual."                                                                                                    |
| Text object         | <ul> <li>Fixed text: Displays the display text specified on the layout edit screen.</li> <li>Signal tower name: Displays the signal tower name for the signal tower No. specified on the layout edit screen.</li> <li>Line name: Displays the line name for the signal tower No. specified on the layout edit screen.</li> <li>When you select "Signal tower name" or "Line name" for "Text category" and select a text object, the operation history monitor is displayed for the signal tower with the specified signal tower No. * For details on the operation history monitor, see "1-6. (3) Single device - operation history monitor" in the "Flex Signal Instruction Manual."</li> </ul>                                                                                                    |
| Numerical object    | <ul> <li>Number of production: Displays the production volume for the signal tower No. specified on the layout edit screen.</li> <li>Production target: Displays the target production volume for the signal tower No. specified on the layout edit screen.</li> <li>Efficiency: Displays the operation rate for the signal tower No. specified on the layout edit screen.</li> <li>Production rate: Displays the production achievement rate for the signal tower No. specified on the layout edit screen.</li> <li>Production tact time: Displays the production cycle time for the signal tower No. specified on the layout edit screen.</li> <li>Operation time: Displays the operating time for the signal tower No. specified on the layout edit screen.</li> <li>Alarm time: Displays the abnormal time for the signal</li> </ul> |
|                     | Signal tower object<br>Text object                                                                                                    |

#### Table 10: Description of the dashboard

| <ul> <li>signal tower No. specified on the layout edit screen.</li> <li>Alarm rate: Displays the error rate for the signal tower No. specified on the layout edit screen.</li> <li>Longest alarm time: Displays the maximum abnormal time for the signal tower No. specified on the layout edit screen.</li> <li>Performance: Displays the performance for the signal tower No. specified on the layout edit screen.</li> <li>OEE: Displays the total equipment efficiency for the signal tower No. specified on the layout edit screen.</li> <li>Quality: Displays the quality for the signal tower No. specified on the layout edit screen.</li> <li>Good products: Displays the number of good products for the signal tower No. specified on the layout edit screen.</li> <li>Good products: Displays the number of defective products for the signal tower No. specified on the layout edit screen.</li> <li>Defective products: Displays the number of defective products for the signal tower No. specified on the layout edit screen.</li> <li>Theoretical output: Displays the number of producible products for the signal tower No. specified on the layout edit screen.</li> <li>Theoretical output: Displays the number of producible products for the signal tower No. specified on the layout edit screen.</li> <li>Theoretical output: Displays the number of producible products for the signal tower No. specified on the layout edit screen.</li> <li>Theoretical output: Displays the number of producible products for the signal tower No. specified on the layout edit screen.</li> <li>Watch Time: Displays the differences for the signal tower No. specified signal tower No. specified on the layout edit screen.</li> <li>Differences: Displays the differences for the signal tower No. specified signal tower No.</li> <li>Displays the display text specified on the layout edit screen.</li> </ul> |   |              | Alarm count: Displays the number of errors for the      |
|----------------------------------------------------------------------------------------------------|---|--------------|---------------------------------------------------------|
| 4Link object4Link object4Link object                                                                                                    |   |              |                                                         |
| <ul> <li>abnormal time for the signal tower No. specified on the layout edit screen.</li> <li>Performance: Displays the performance for the signal tower No. specified on the layout edit screen.</li> <li>OEE: Displays the total equipment efficiency for the signal tower No. specified on the layout edit screen.</li> <li>Quality: Displays the quality for the signal tower No. specified on the layout edit screen.</li> <li>Good products: Displays the number of good products for the signal tower No. specified on the layout edit screen.</li> <li>Defective products: Displays the number of defective products for the signal tower No. specified on the layout edit screen.</li> <li>Defective products: Displays the number of defective products for the signal tower No. specified on the layout edit screen.</li> <li>Mayout edit screen.</li> <li>Theoretical output: Displays the number of producible products for the signal tower No. specified on the layout edit screen.</li> <li>Watch Time: Displays the number of producible products for the signal tower No. specified on the layout edit screen.</li> <li>Differences: Displays the differences for the signal tower No. specified on the layout edit screen.</li> <li>Differences: Displays the differences for the signal tower No.</li> <li>Displays the display text specified on the layout edit screen.</li> </ul>                                                                                                    |   |              |                                                         |
| <ul> <li>signal tower No. specified on the layout edit screen.</li> <li>OEE: Displays the total equipment efficiency for the signal tower No. specified on the layout edit screen.</li> <li>Quality: Displays the quality for the signal tower No. specified on the layout edit screen.</li> <li>Good products: Displays the number of good products for the signal tower No. specified on the layout edit screen.</li> <li>Defective products: Displays the number of defective products for the signal tower No. specified on the layout edit screen.</li> <li>Theoretical output: Displays the number of products for the signal tower No. specified on the layout edit screen.</li> <li>Theoretical output: Displays the number of products for the signal tower No. specified on the layout edit screen.</li> <li>Theoretical output: Displays the number of products for the signal tower No. specified on the layout edit screen.</li> <li>Theoretical output: Displays the number of producible products for the signal tower No. specified on the layout edit screen.</li> <li>Watch Time: Displays the monitoring time for the signal tower No. specified on the layout edit screen.</li> <li>Differences: Displays the differences for the specified signal tower No.</li> <li>Displays the display text specified on the layout edit screen. When you select a link object, the URL or dashboard specified as the link destination is displayed.</li> </ul>                                                                                                    |   |              | abnormal time for the signal tower No. specified on     |
| 4Link object4Link object4Link object4Link object5Qualty000000000000000000000000000000000000000000000000000000000000000000000000000000000000000000000000 </td <th></th> <td></td> <td></td>                                                                                                    |   |              |                                                         |
| <ul> <li>specified on the layout edit screen.</li> <li>Good products: Displays the number of good products for the signal tower No. specified on the layout edit screen.</li> <li>Defective products: Displays the number of defective products for the signal tower No. specified on the layout edit screen.</li> <li>Theoretical output: Displays the number of producible products for the signal tower No. specified on the layout edit screen.</li> <li>Theoretical output: Displays the number of producible products for the signal tower No. specified on the layout edit screen.</li> <li>Watch Time: Displays the monitoring time for the signal tower No. specified on the layout edit screen.</li> <li>Differences: Displays the differences for the specified signal tower No.</li> <li>Link object</li> <li>Displays the display text specified on the layout edit screen. When you select a link object, the URL or dashboard specified as the link destination is displayed.</li> </ul>                                                                                                    |   |              |                                                         |
| 4Link objectproductsproducts for the signal tower No. specified on the<br>layout edit screen.4Link objectDisplays the display the display the display the<br>screen.Displays the display the<br>products for the signal tower No.<br>specified on the<br>layout edit screen.4Link objectDisplays the display text specified on the layout edit<br>screen. When you select a link object, the URL or<br>dashboard specified as the link destination is displayed.                                                                                                    |   |              |                                                         |
| 4Link objectDisplays the display text specified on the layout edit4Link objectDisplays the display text specified on the layout edit                                                                                                    |   |              | products for the signal tower No. specified on the      |
| ALink objectDisplays the display text specified on the layout edit4Link objectDisplays the display text specified on the layout edit                                                                                                    |   |              | products for the signal tower No. specified on the      |
| 4       Link object       Displays the display text specified on the layout edit screen.         4       Link object       Displays the display text specified on the layout edit screen. When you select a link object, the URL or dashboard specified as the link destination is displayed.                                                                                                    |   |              | producible products for the signal tower No.            |
| 4       Link object       Displays the display text specified on the layout edit screen. When you select a link object, the URL or dashboard specified as the link destination is displayed.                                                                                                    |   |              |                                                         |
| screen. When you select a link object, the URL or dashboard specified as the link destination is displayed.                                                                                                    |   |              |                                                         |
|                                                                                                    | 4 | Link object  | screen. When you select a link object, the URL or       |
|                                                                                                    | 5 | Telop object | Displays the telop specified on the layout edit screen. |

# TOKAI SOFT

Shinmichi 2-15-1, Nishi-ku, Nagoya-shi, Aichi 451-0043 Website: http://www.tokai-soft.co.jp/